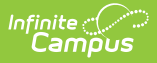

# **ASSA Student On Roll Report**

Last Modified on  $10/21/20248:21$ 

As of the [Campus.2311](https://kb.infinitecampus.com/help/release-pack-campus2311-march-2023#new-jersey) release, the ASSA Student On Roll extract has been updated to better align with the NJ SMART SID Management Report.

Tool Search: ASSA

[Report](http://kb.infinitecampus.com/#report-logic) Logic | [Report](http://kb.infinitecampus.com/#report-editor) Editor | [Generate](http://kb.infinitecampus.com/#generate-the-report) the Report | [Example](http://kb.infinitecampus.com/#example-reports) Reports | Report [Layout](http://kb.infinitecampus.com/#report-layout%C2%A0)

The ASSA Student On Roll Report is the data collection tool used to gather the resident and nonresident student numbers required to calculate a school district's state aid entitlement. For a school district to receive state aid for a student, the student must be enrolled on October 15 in a program that will meet for at least 180 days during the school year.

Districts are required to report the number of students enrolled full-time or shared-time in each school by grade or special education category. In addition, districts must report the number of students that are sent / received and the number of students enrolled on October 14:

#### **Student Categories**

- LEP pupils (ELL)
- Low income pupils (students eligible for free meals / free milk or reduced meals)
- Shared-time county vocational school district pupils
- County special services school district pupils
- Regional day school pupils
- Pupils in certain State-operated programs
- Accredited adult high school pupils
- Pupils in approved private schools for the disabled

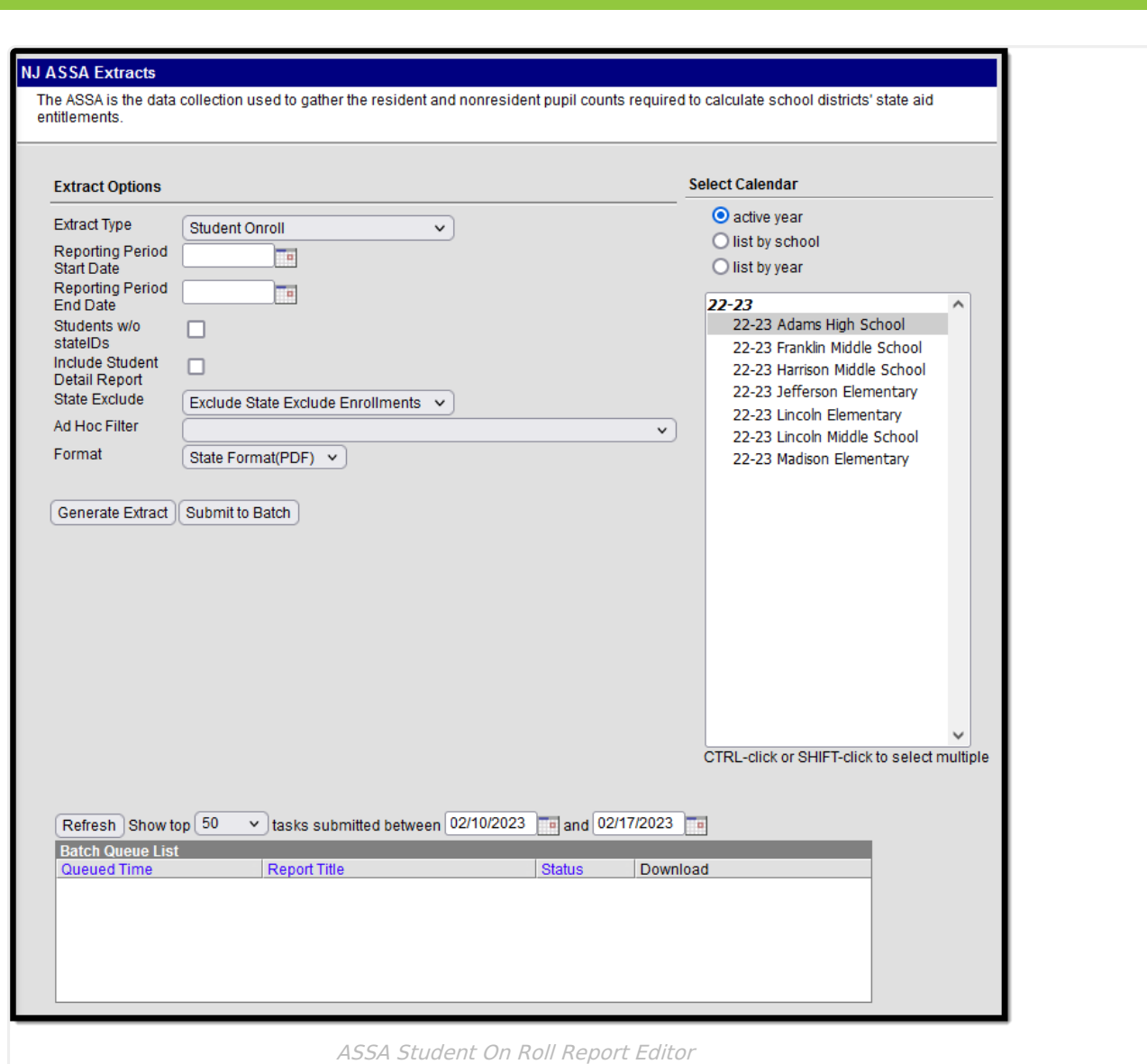

# **Report Logic**

Infinite<br>Campus

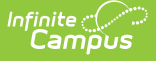

Provide a count for each non-consolidated student enrollment with a Start Date  $\leq$  = extract editor End Date and End Date of null or >= extract editor Start Date (at any point within the extract editor Start and End Date range), when the following are true:

- No Show box is NOT checked.
- $\bullet$  When extract editor  $>$  State Exclude = Exclude State Exclude Enrollments: Only enrollments with State Exclude NOT checked report
- When extract editor > State Exclude = Include State Exclude Enrollments:
	- Enrollments with State Exclude checked OR not checked may report
- $\bullet$  When extract editor  $>$  State Exclude = Only State Exclude Enrollments: Only report records for students with State Exclude checked
- When Attending District is blank or matches the State District Number of the Campus district.
- When the enrollment's Tuition Code is NOT '06' or '07'.

#### Consolidated Enrollments

When the student has any enrollments on or between the extract editor date range that match on the following fields, the student must only be counted once for these enrollments, with the reported enrollment prioritized by the following: Primary enrollment, then latest (or blank) End Date, then latest Start Date, then the highest 'enrollmentID'.

- School Entry Date
- County Code Attending
- District Code Attending
- School Code Attending

Students without State IDs:

- When 'Students w/o stateIDs' is NOT checked on the extract editor: Return a record for students with a null and non-null Student State ID
- When 'Students w/o stateIDs' is checked on the extract editor:
	- Return a record for only students with a null Student State ID

The student's enrollment must be active on at least 1 day included on the report.

When the student has more than 1 enrollment during the extract editor date range, each enrollment is separately included on the report unless otherwise consolidated or excluded.

#### Exclude enrollments:

- In calendars with 'Exclude' checked.
- With a grade that is grade-level excluded.
- With 'No Show' checked.
- With Tuition Code of '06' or '07'.

## **Report Editor**

**Field Description**

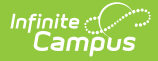

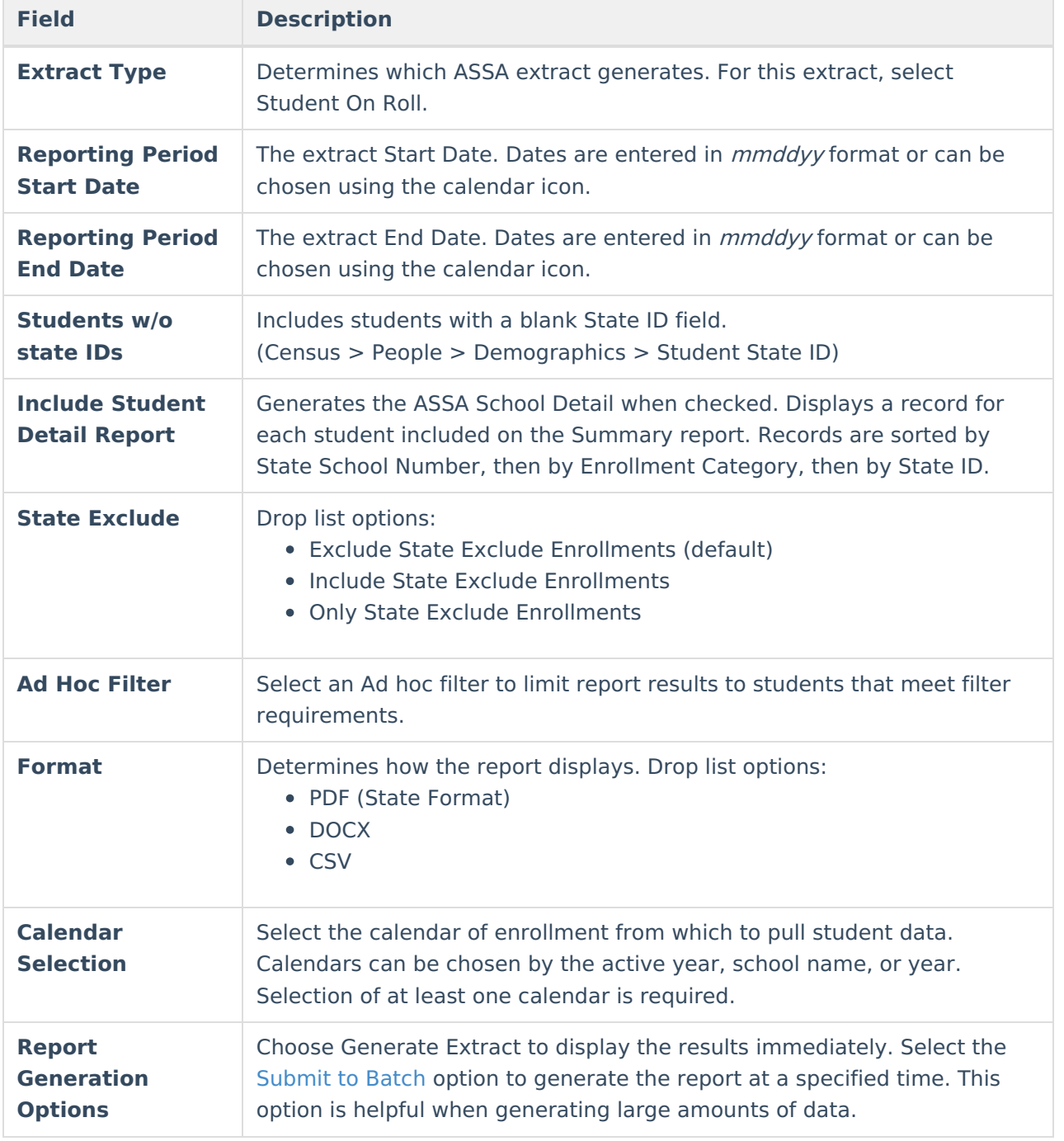

## **Generate the Report**

- 1. Select **Student On Roll** from the **Extract Type** dropdown list.
- 2. Enter a **Reporting Period Start Date** in mmddyyyy format or by clicking the calendar icon and selecting a date.
- 3. Enter a **Reporting Period End Date** in mmddyyyy format or by clicking the calendar icon and selecting a date.
- 4. Check the **Students w/o state IDs** and/or **Include Student Detail Report** boxes (when such filtering is desired).
- 5. Select the appropriate **Exclude** option (Exclude State Exclude Enrollments is the default).
- 6. Select an **Ad hoc** filter to limit report results to students that meet filter requirements.

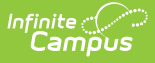

- 7. Select the **Report Format** in which you wish to generate the report.
- 8. Select at least one **Calendar** from the list of options.
- 9. Click the **Generate Extract** button. The report displays in the selected format.

## **Example Reports**

The report includes a Date/Time stamp to indicate when the report was generated.

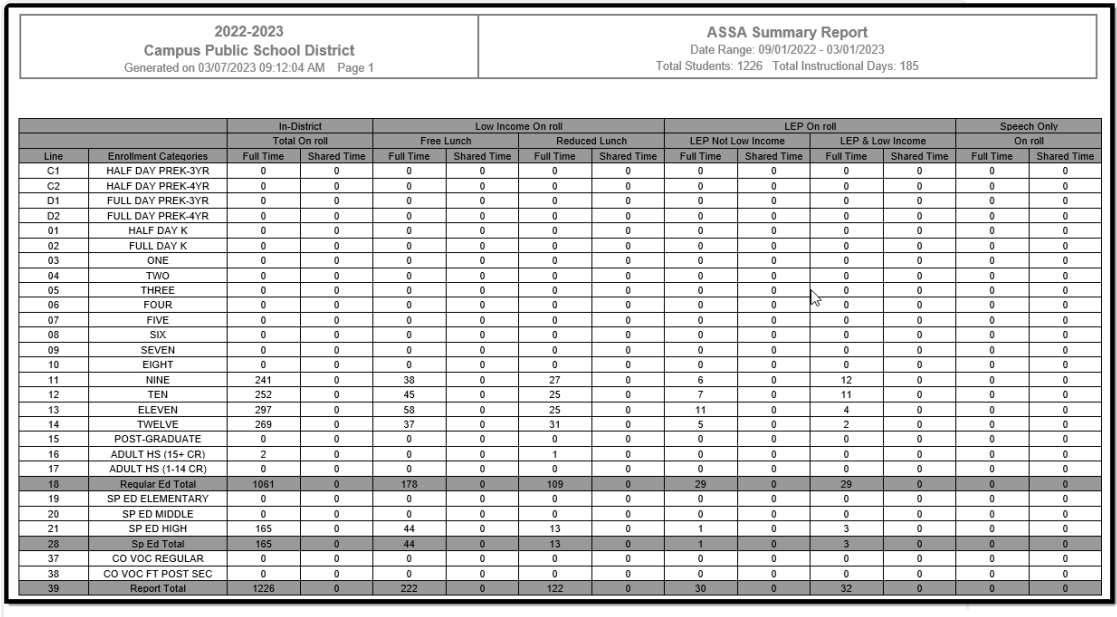

ASSA Summary Report

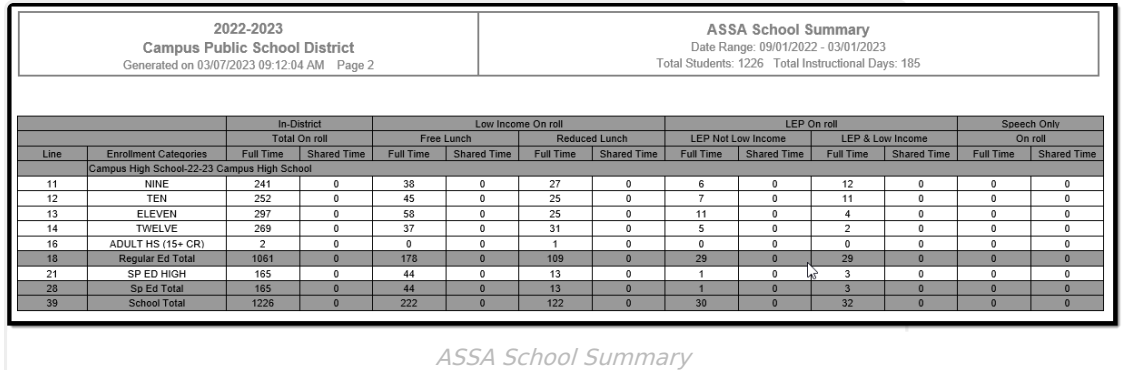

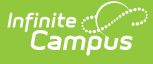

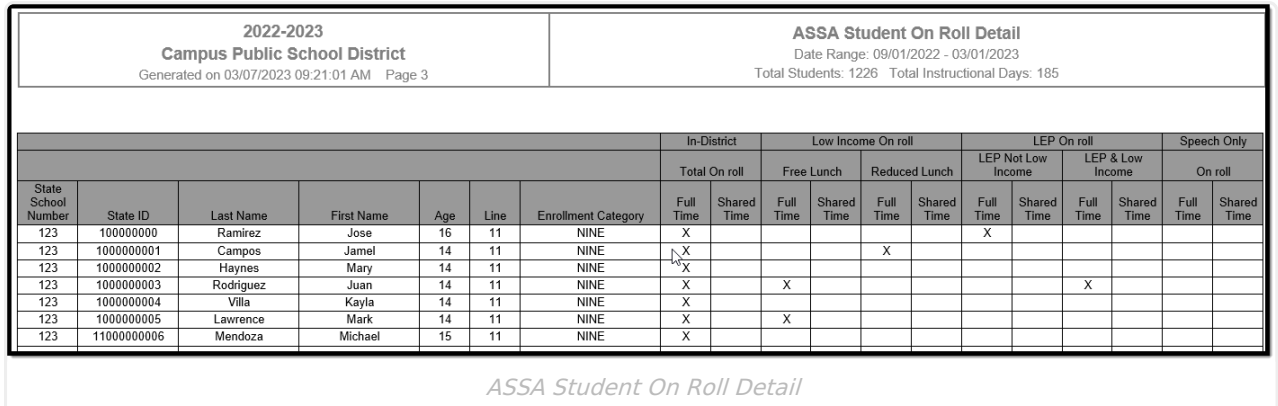

(Generates when the 'Include Student Detail Report' option is selected on the report editor)

# **Report Layout**

### **ASSA Summary**

The Summary report is displayed on page 1 of the file.

Click here to expand...

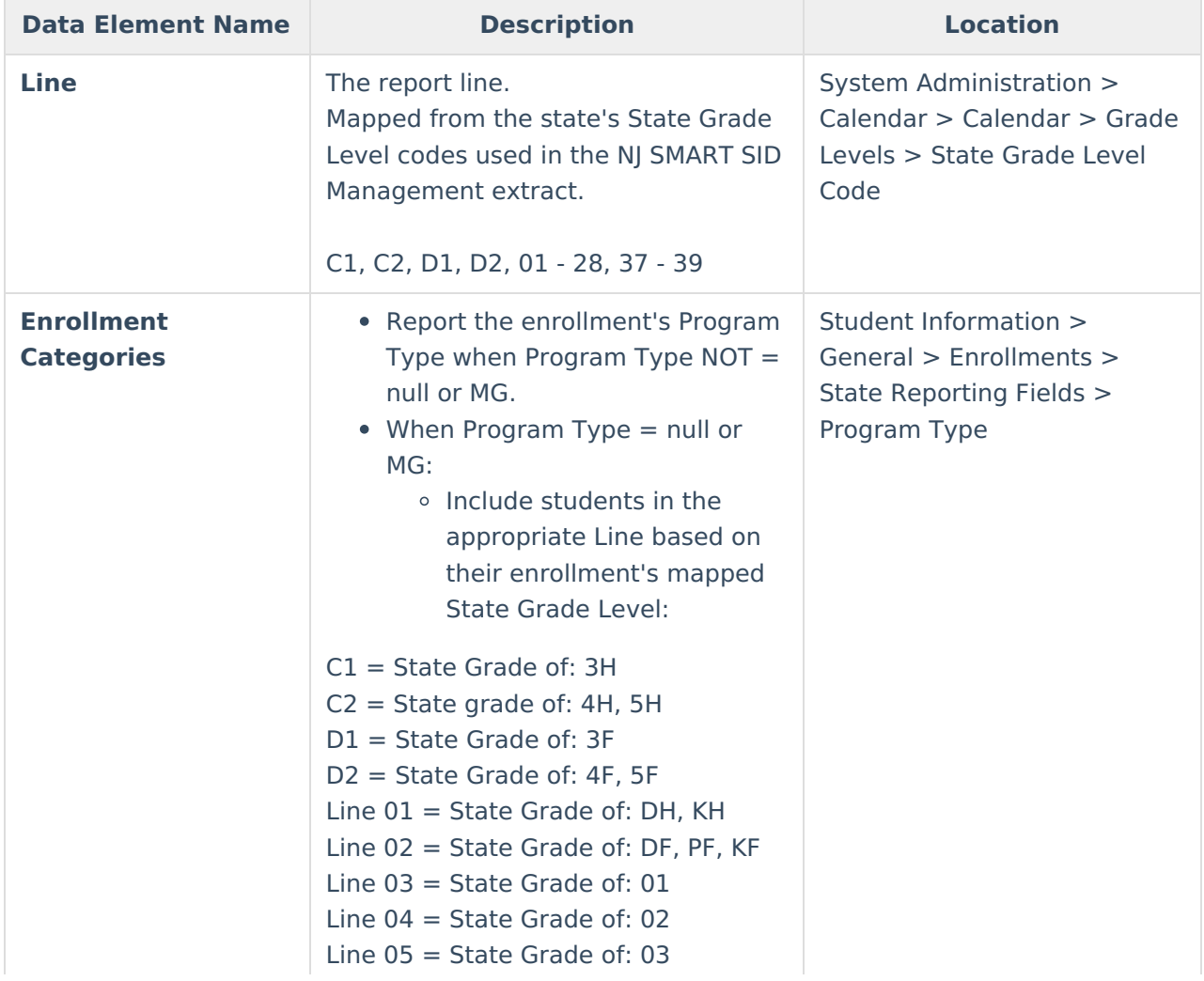

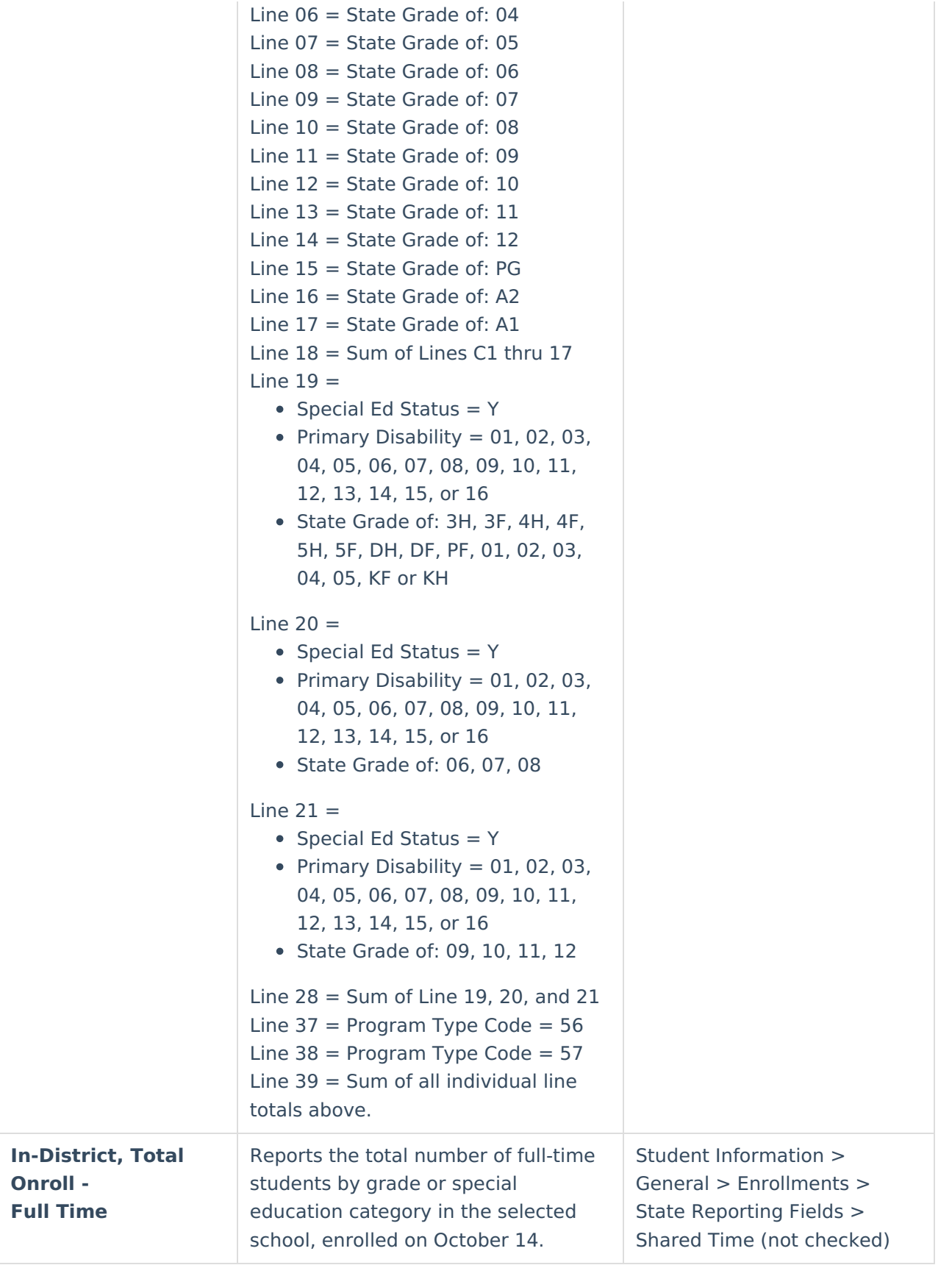

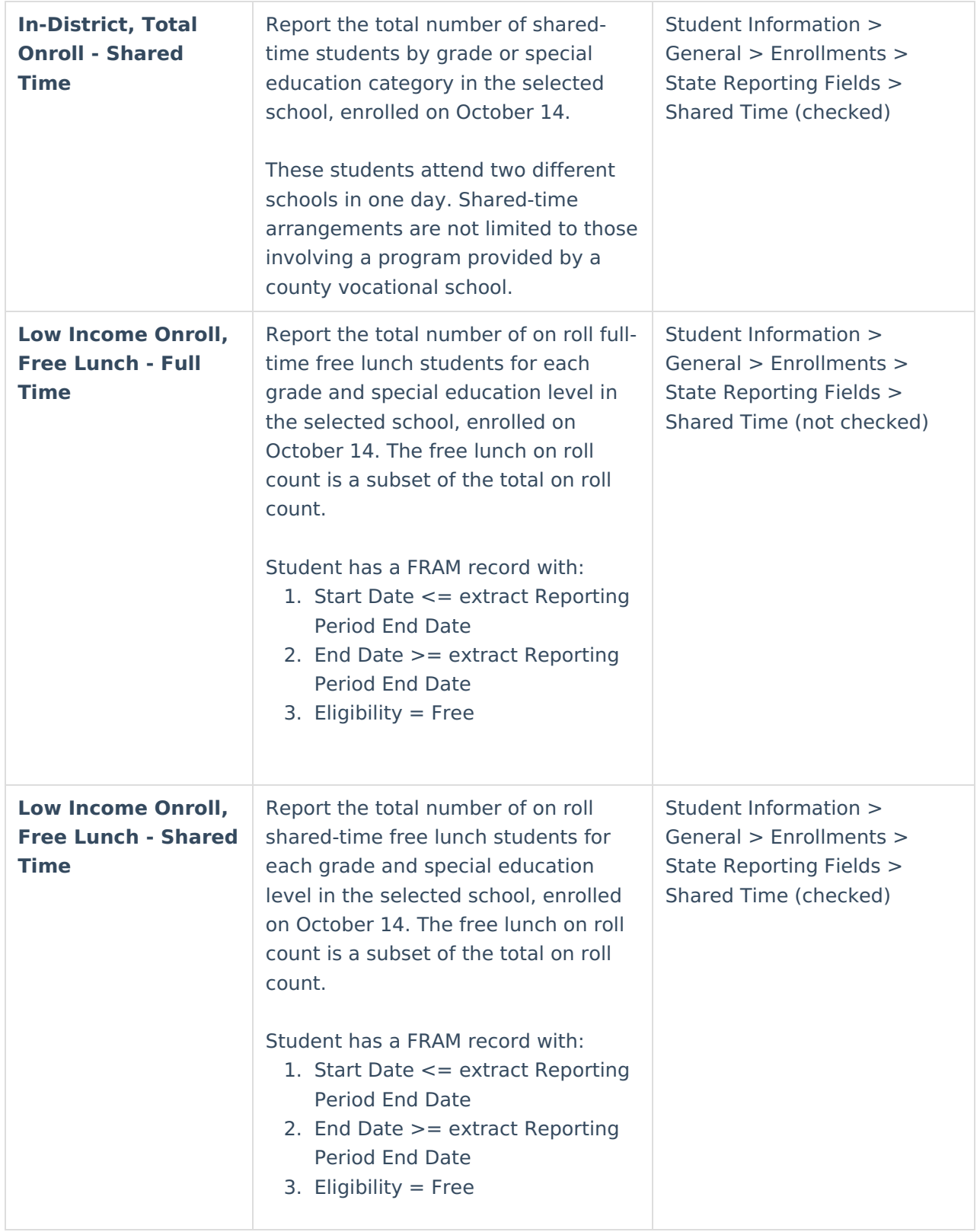

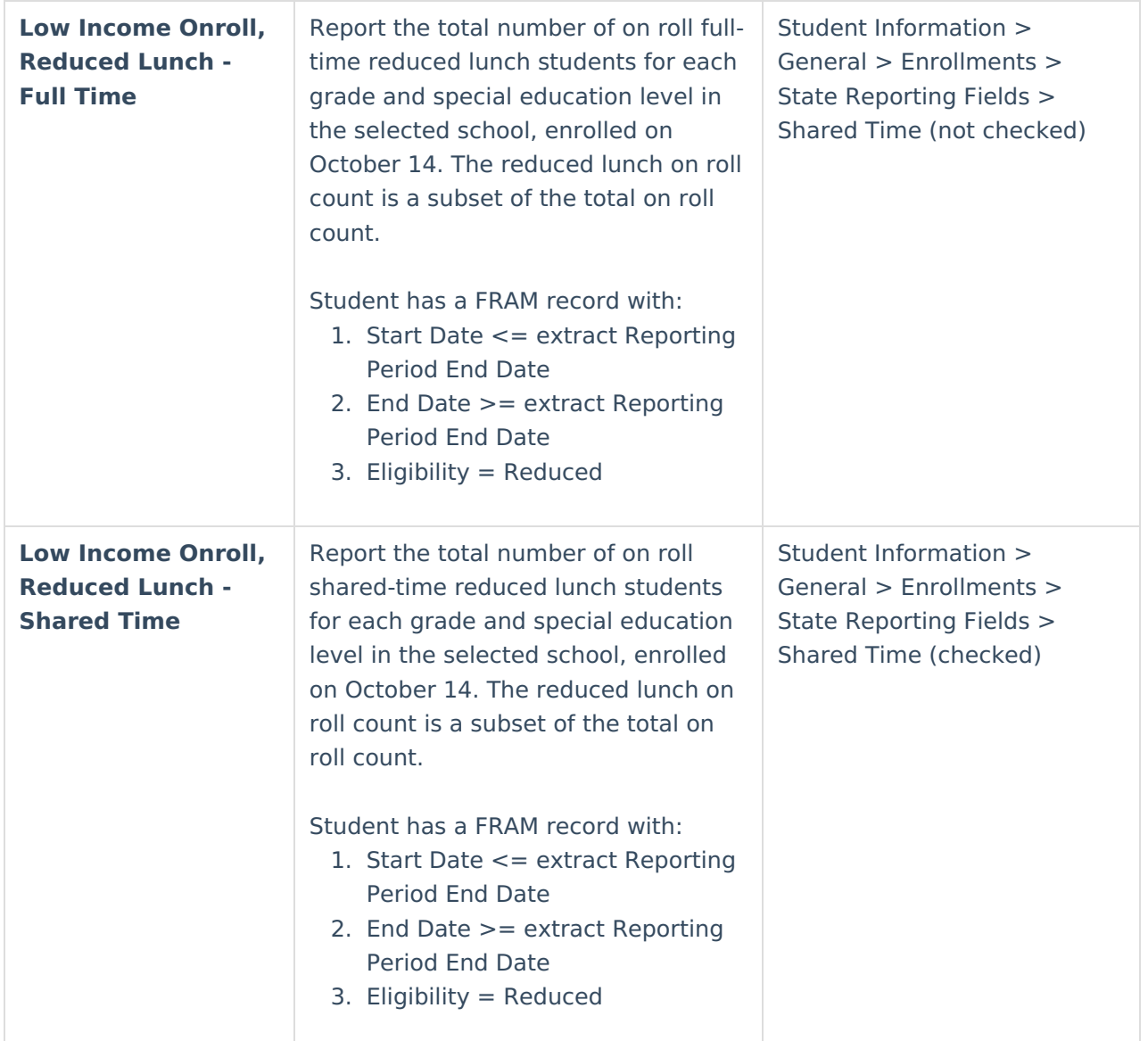

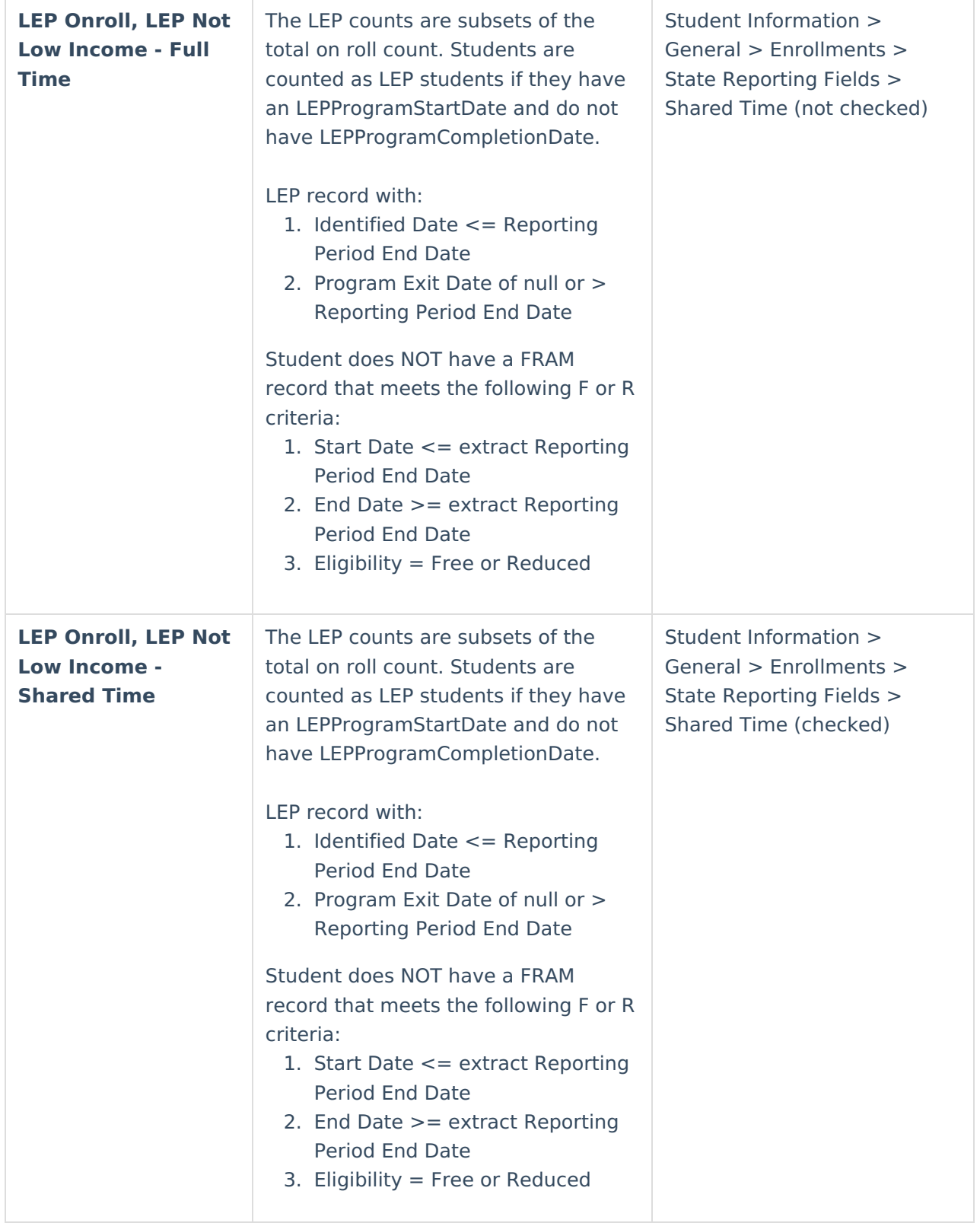

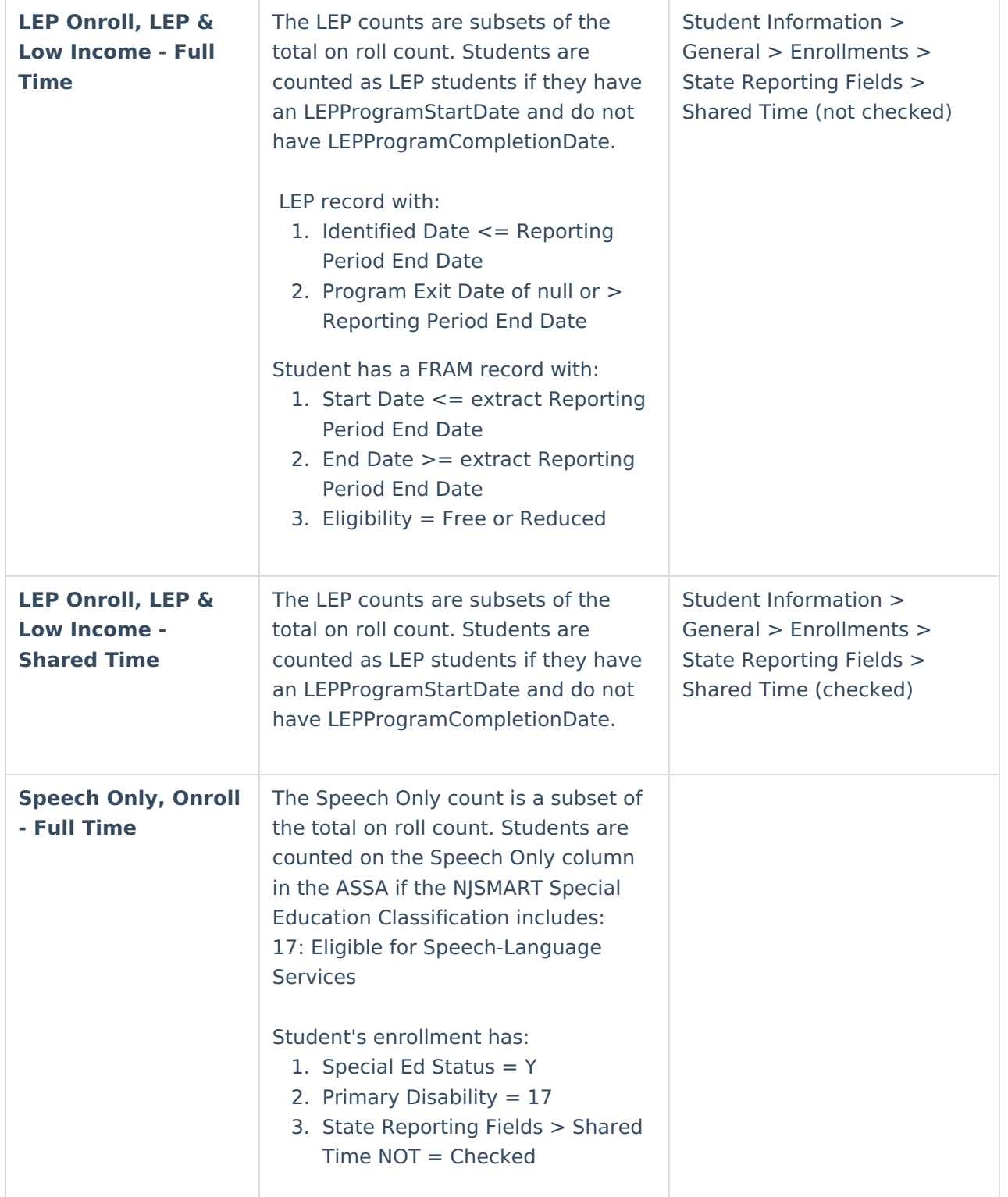

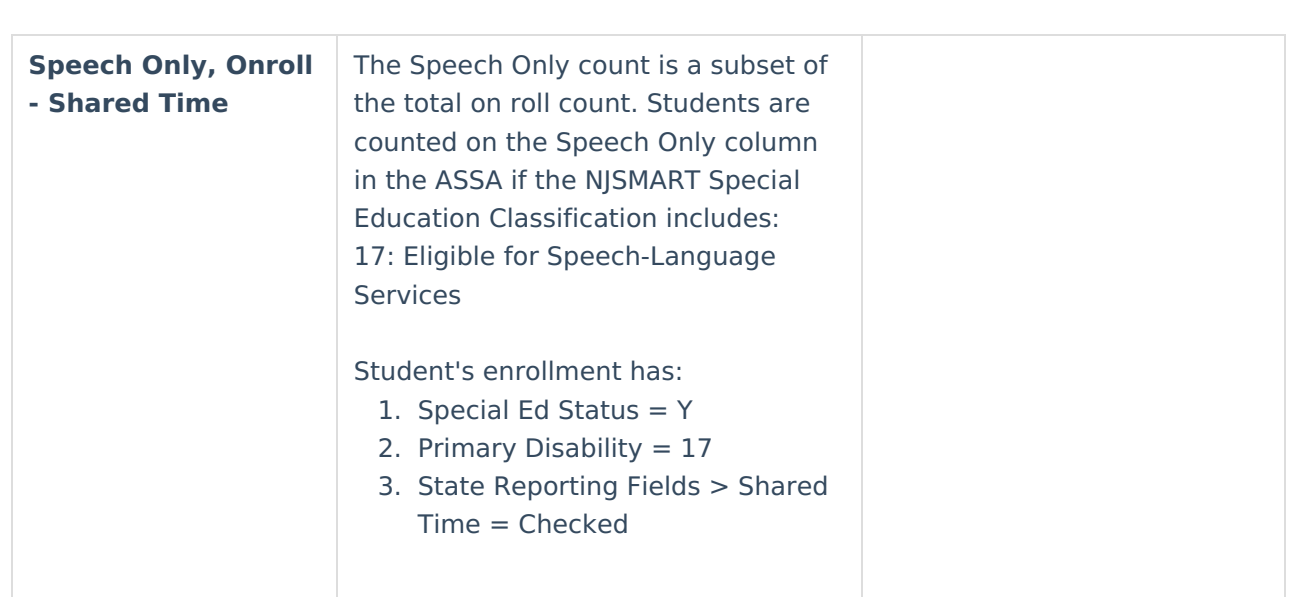

### **ASSA School Summary**

ٰ Infinite<br>Campus

Provides the same information as the Summary report, but separates the schools selected on the extract editor. On the first line of each school, the Line column indicates the school's State School Number. The grade level lines that are included in the school display on the subsequent lines. The Data Element Names and Descriptions are detailed under the ASSA Summary report layout above.

### **ASSA School Detail**

This information is provided when the 'Include Student Detail Report' checkbox is marked on the extract editor. The Detail report displays a record for each student included on the Summary report. Records are sorted by State School Number, then by Enrollment Category, then by State ID.

Click here to expand...

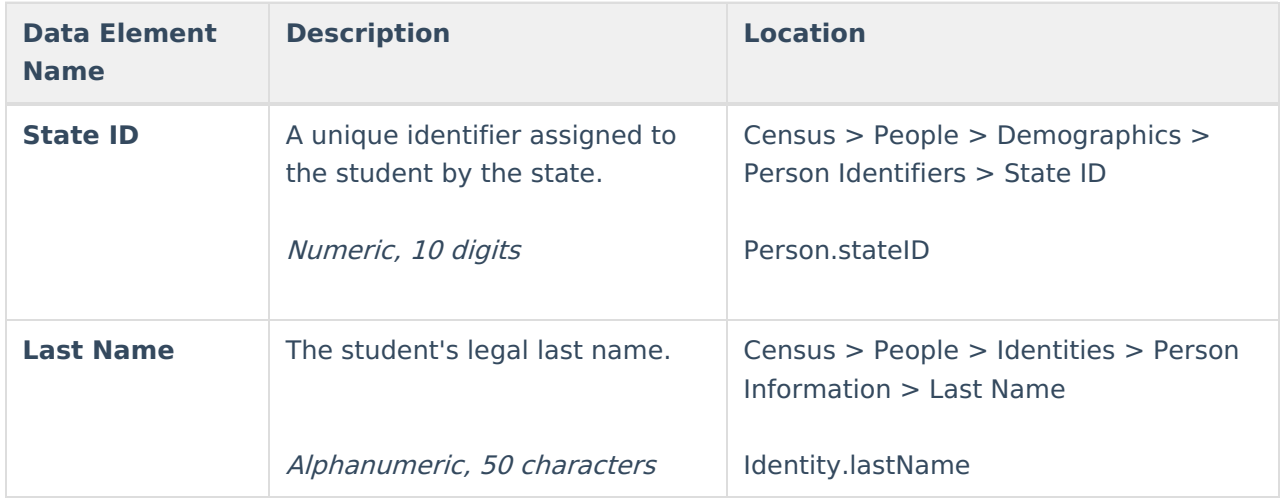

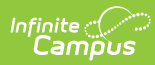

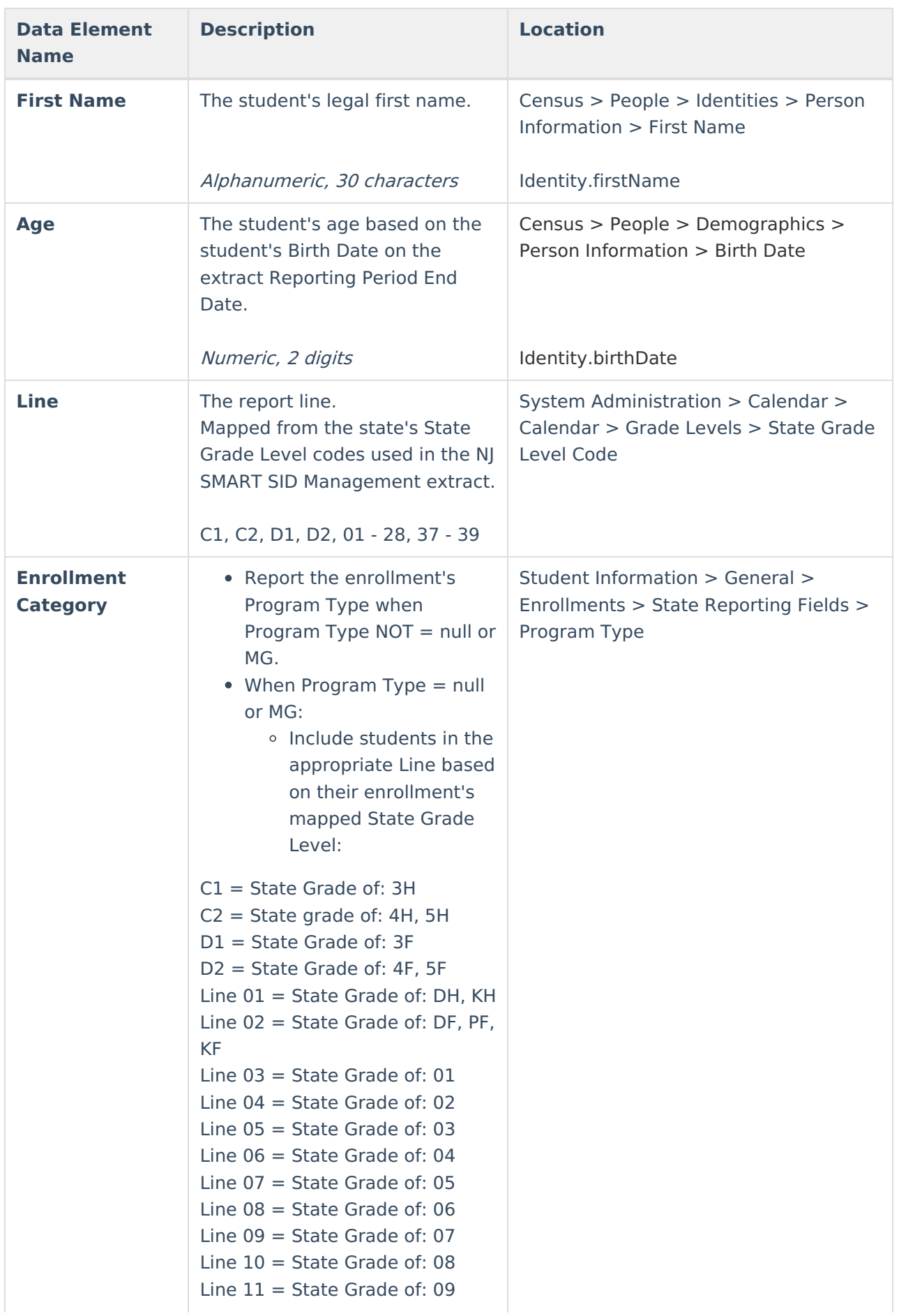

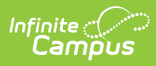

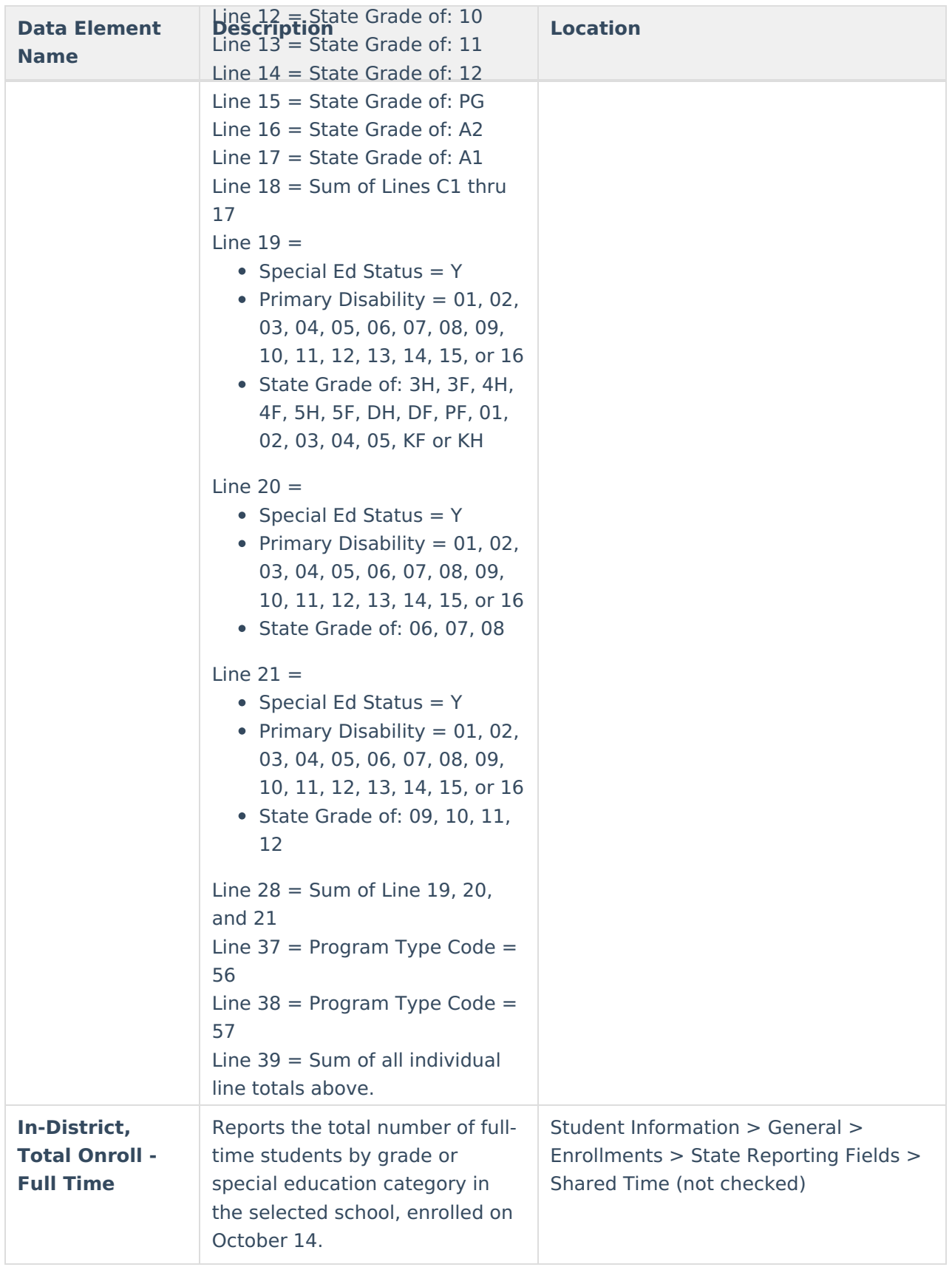

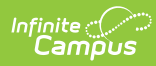

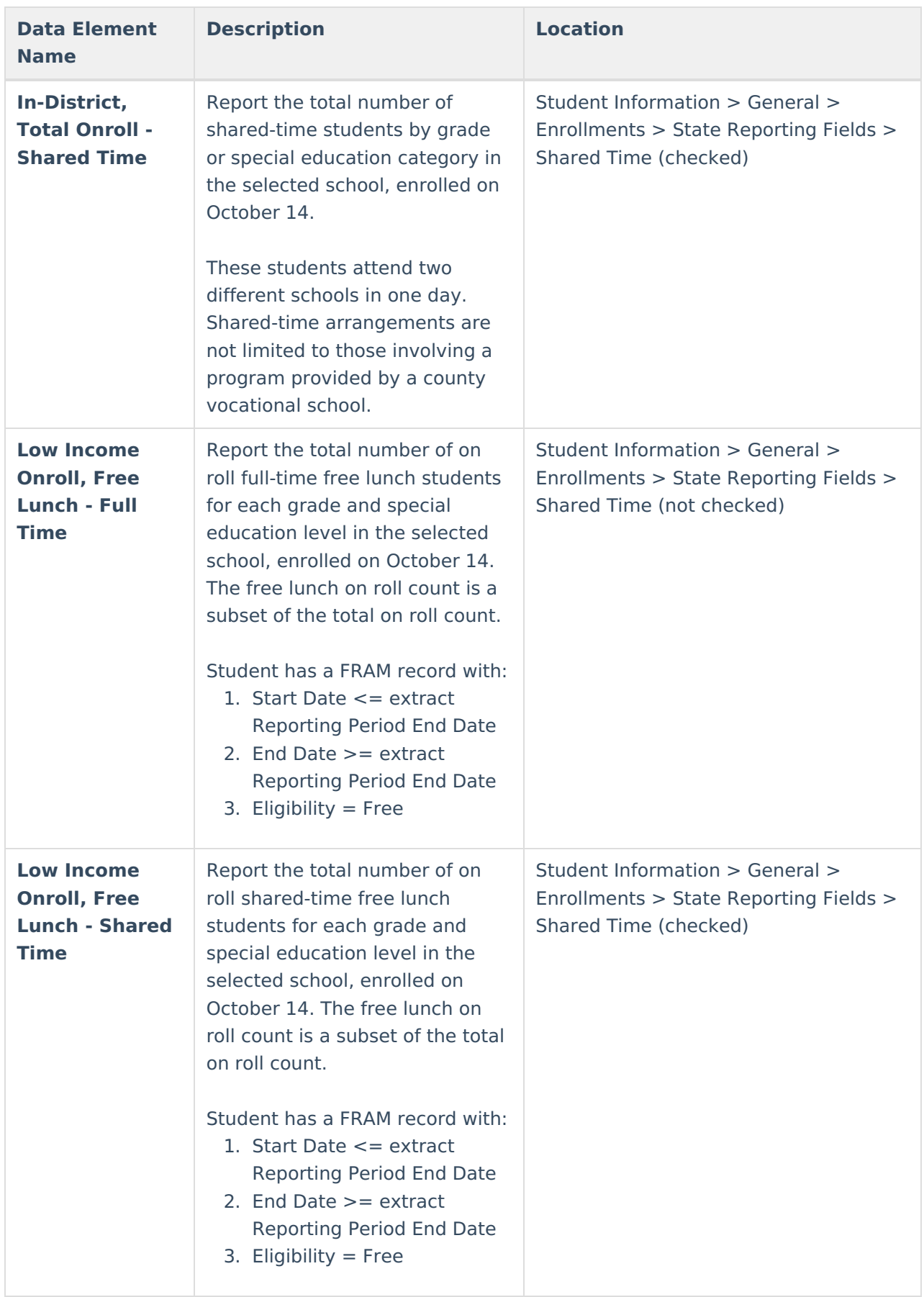

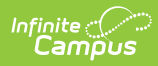

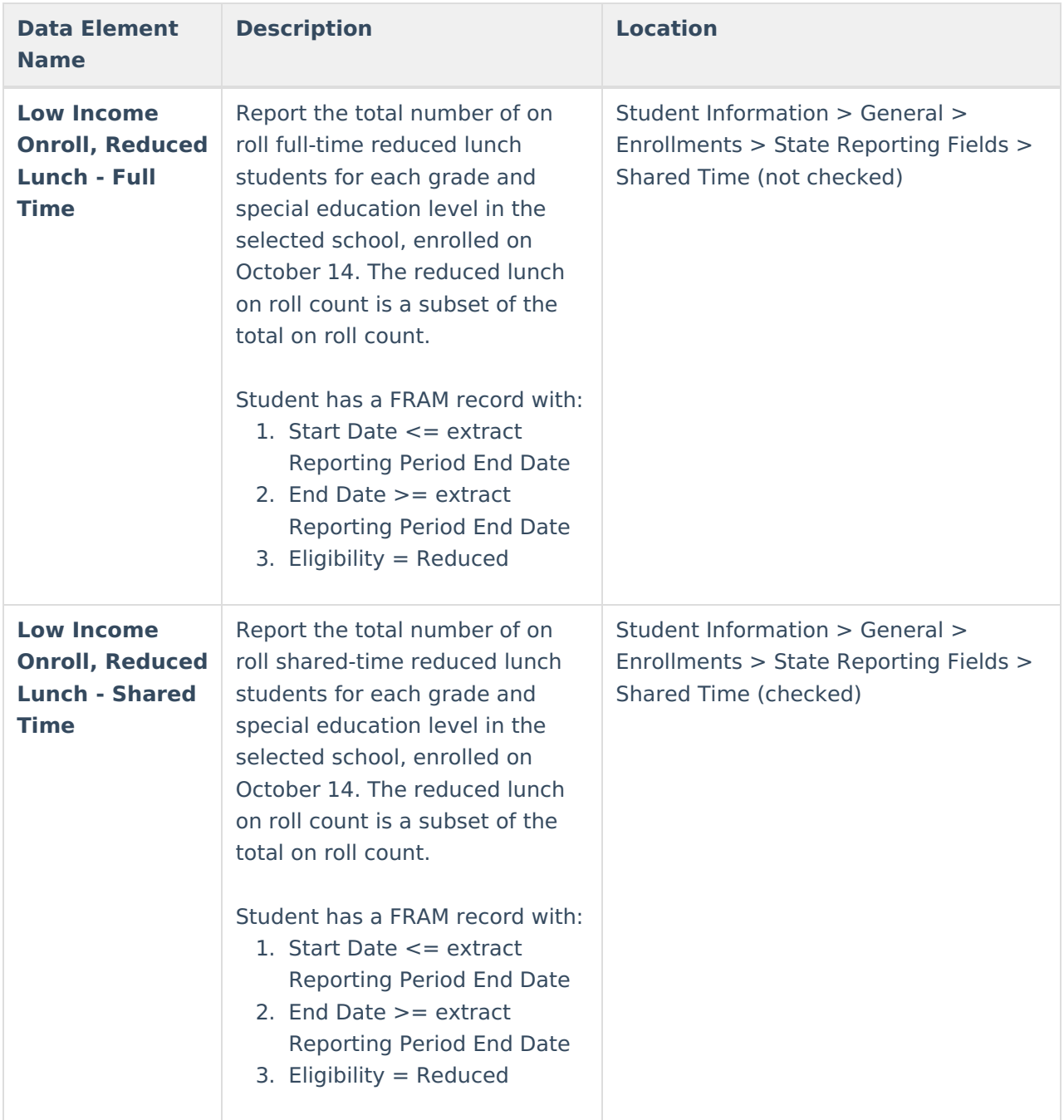

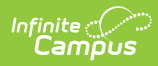

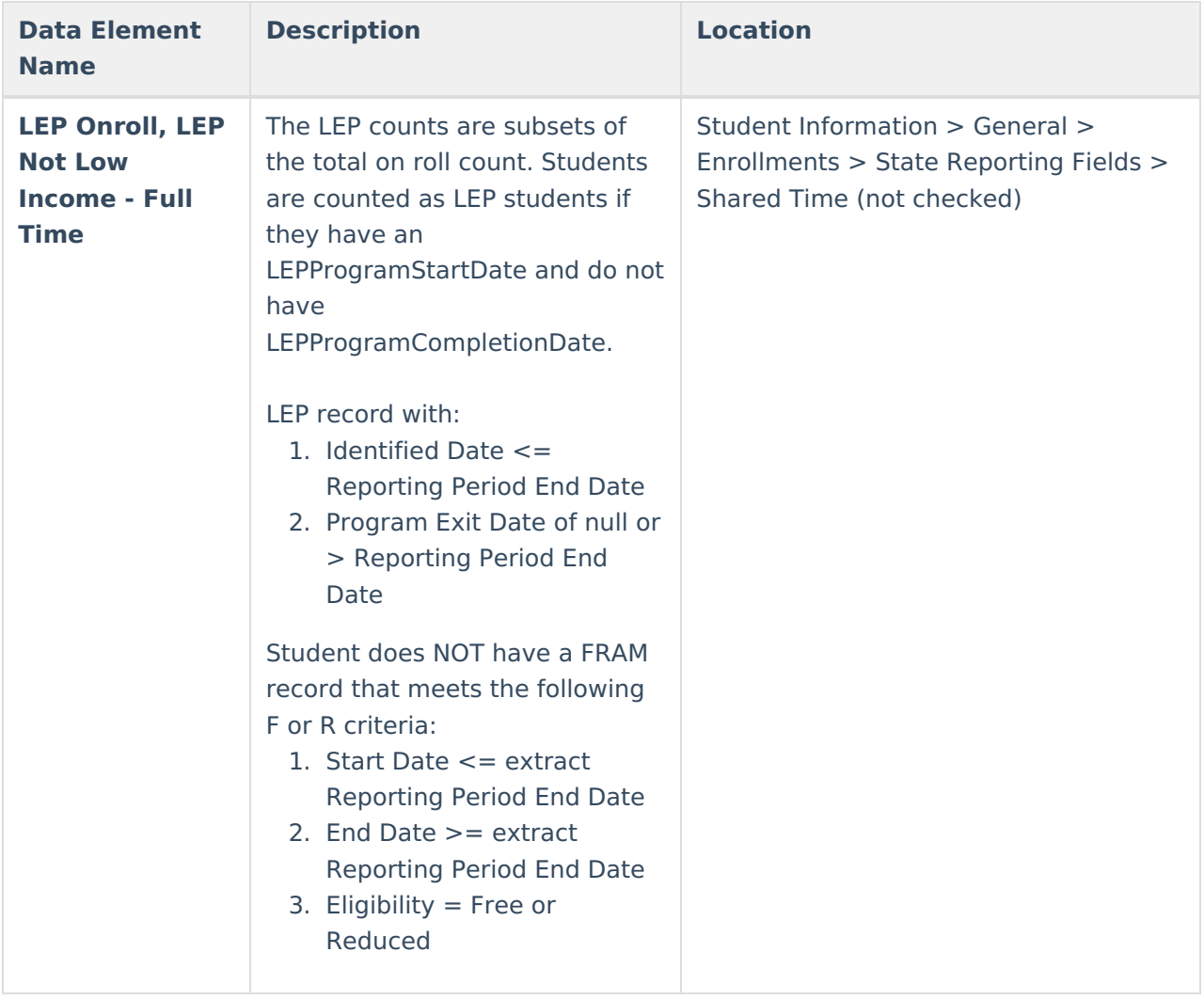

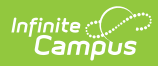

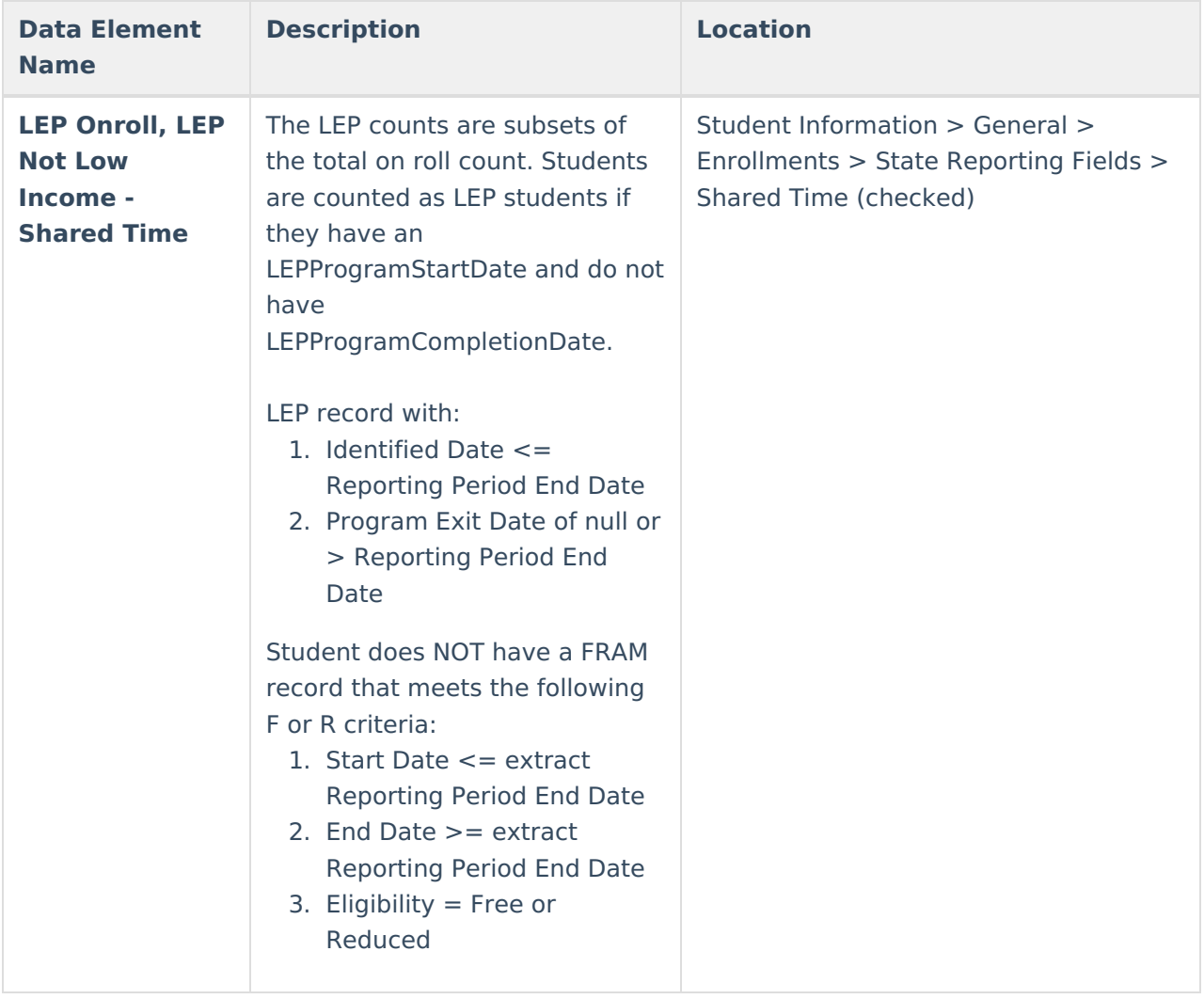

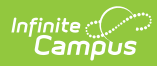

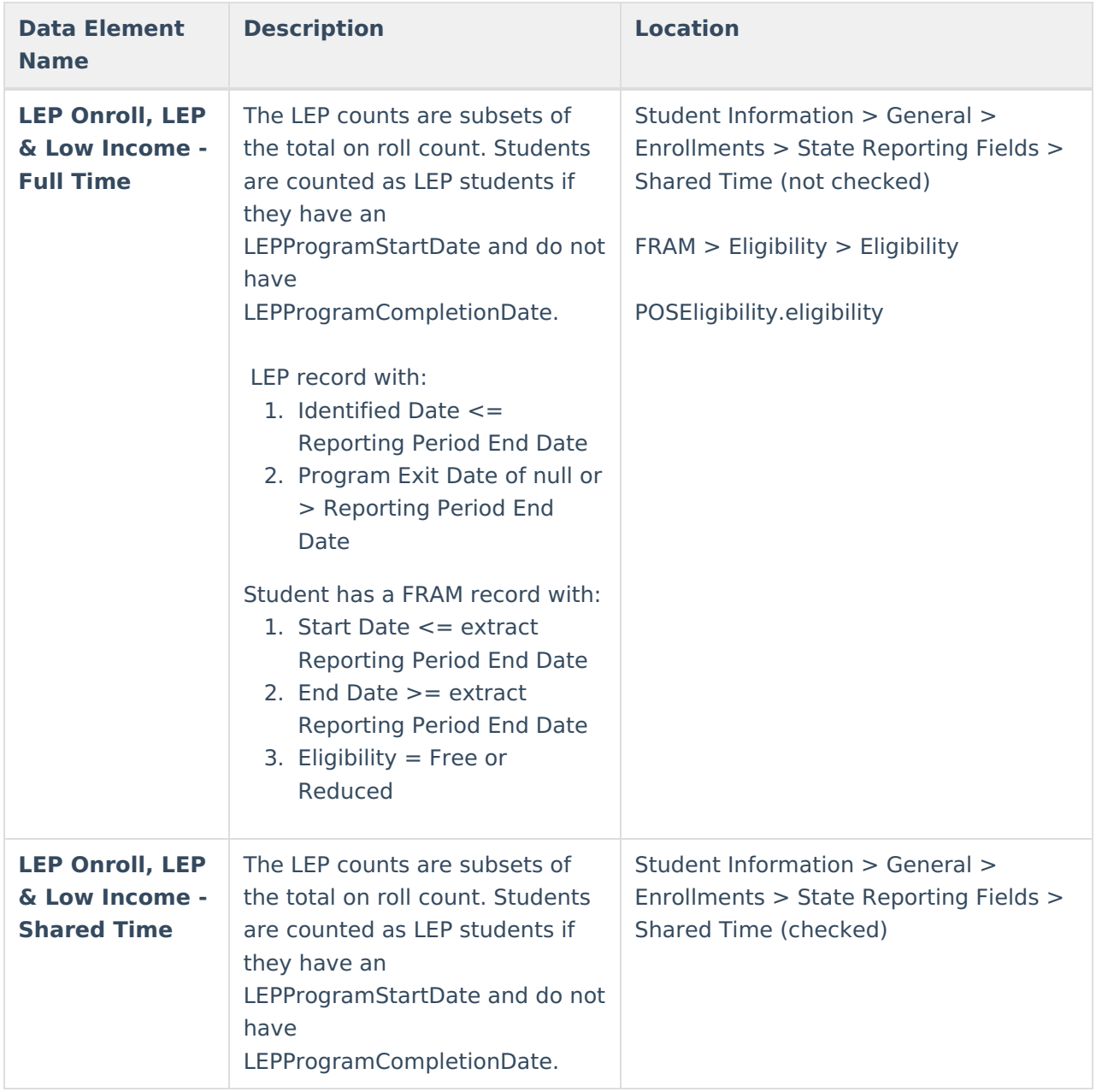

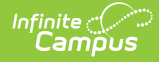

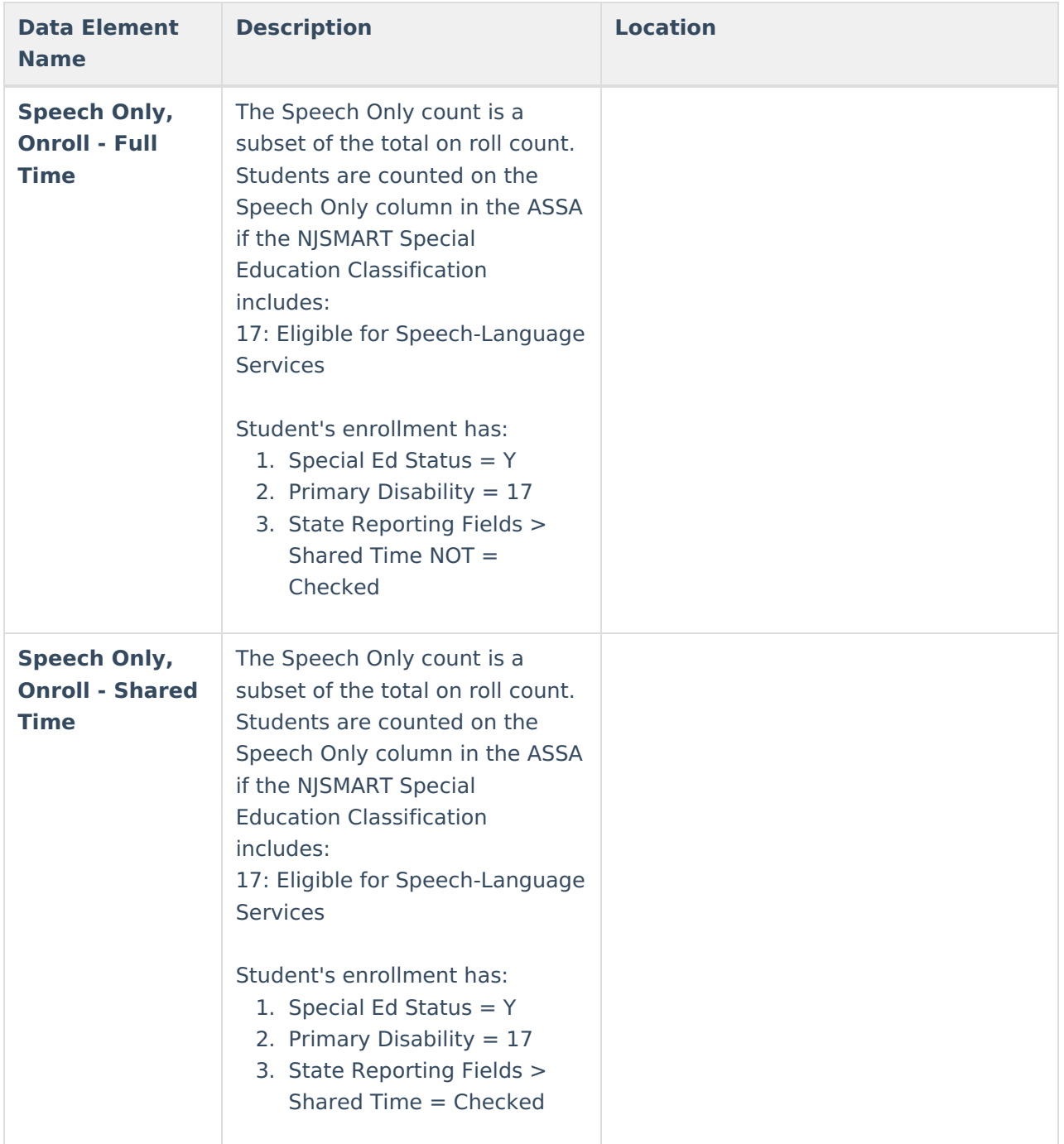

### **Previous Versions**

ASSA Student On Roll Detail and Summary (New Jersey) [\[.2152-.2307\]](https://kb.infinitecampus.com/help/assa-student-on-roll-detail-and-summary-new-jersey)

ASSA Student On Roll Detail (New Jersey) [\[.2152-.2307\]](https://kb.infinitecampus.com/help/assa-student-on-roll-detail-new-jersey)